Host

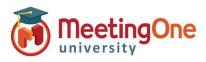

## Click&Meet 5 – Access Modes

Access Modes are your way to manage how participants enter your conference. Access can be changed on-the-fly during the meeting or set up beforehand.

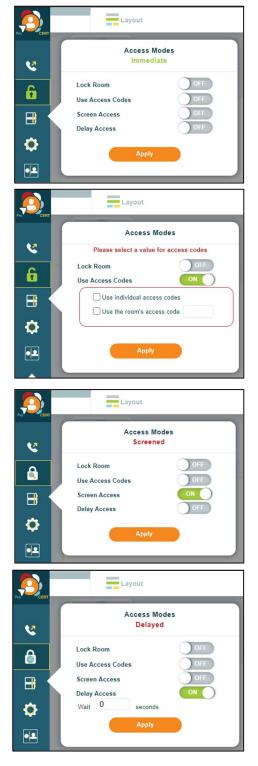

## Access Mode – Opens the Conference Access Menu

- Lock Room:
  - On The conference call is locked, and dial-in attempts are blocked. No more options will be displayed, Access Mode will show as Locked and dial in will be denied.
  - $\circ\quad$  Off Allows participants to dial into the conference.
- Use Access Codes:
  - **On** Allows you to select access code options
    - Use Individual Access Codes Allows participants to enter individual access codes established via the Directory\* or the Online Account Management (OAM) portal
      - If Directory Groups have been set up, only users within the enabled group will be allowed access.
      - Coded IAC Access Mode is strongly recommended when using Directory Groups.
      - Changing your access mode from IAC will override your Group Access settings for this call
    - Use the Room's Access Code Allows you to create a 4-6 digit access code for participants to enter the conference
      - Note: Individual and Room Access Codes can be used together
  - **Off** No access code is required for conference.
- Screened Access:
  - On the Host manually gives access (Participants calling in will be placed on hold in the Waiting Lounge until the Host moves them into the Host Corner or Main Conference Room)
  - o **Off** access is immediate for all participants.
- Delay Access:
  - **On** –Participants calling in will be placed on hold in the Waiting Lounge until specified time has passed
    - wait 'X' seconds (a delayed entry up to 500 seconds)
      No access is immediate for all participants.
- Click Apply to accept and apply changes (access does not change until you click apply)

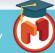

1